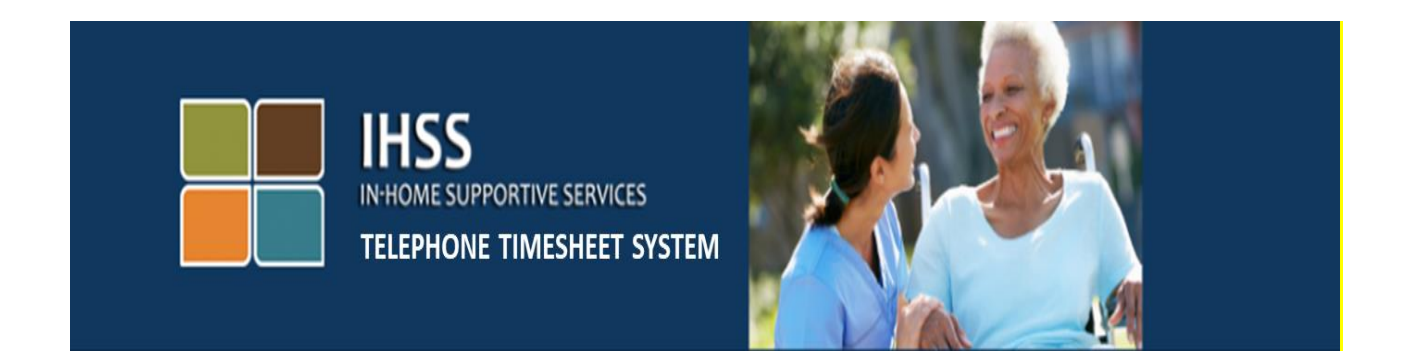

# ការពិនិត្យមើលផ្ទៀងផ្ទាត់តាមអេឡិចត្រូនិច (EVV) ប្រព័ន្ធទូរស័ព្ទទំព័រកត់ត្រាពេលម៉ោងធ្វើការនៃកម្មវិធី IHSS ការចុះឈ្មោះអ្នកផ្តល់សេវា

សម្រាប់ជំនួយបន្ថែម សូមទាក់ទងទៅការិយាល័យសេវាកម្មផ្នែកកម្មវិធី IHSS តាមលេខទូរស័ព្ទ (866) 376-7066 នៅពេលម៉ោងធ្វើការ ចាប់ពីថ្ងៃច័ន្ទ រហូតដល់ថ្ងៃសុក្រ ពីម៉ោង 8am ទៅម៉ោង 5pm ។

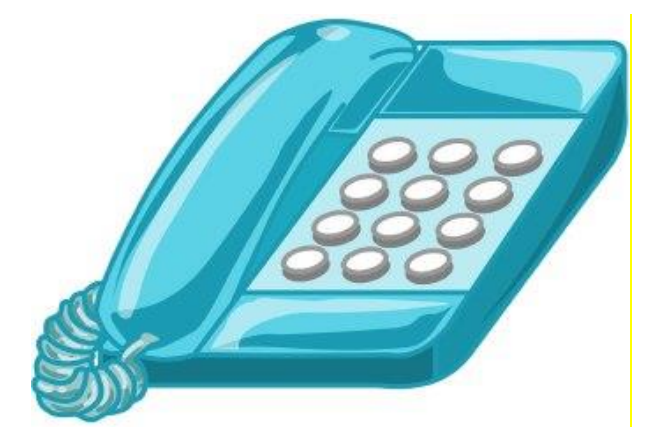

ដើម្បីចុះឈ្មោះសំរាប់ប្រព័ន្ធទូរស័ព្ទទំព័រកត់ត្រាពេលម៉ោងធ្វើការ (TTS) នៃកម្មវិធី IHSS សូមចុច (833) DIAL-EVV ឬ (833) 342-5388 ហើយ អ្នកនឹងឮសារសម្លេងដូចតទៅនេះ:

# <sub>ិ</sub>សូមថ្លែងអំណរគុណចំពោះអ្នកក្នុងការទូរស័ព្ទមកប្រព័ន្ធទូរស័ព្ទទំព័រកត់ត្រាពេលម៉ោងធ្វើការនៃកម្មវិធី IHSS ។ សូម ដ្រើសរើសយកភាសាដែលអ្នកចូលចិត្តពីជម្រើសដូចតទៅនេះ អ្នកអាចធ្វើការជ្រើសរើសរបស់អ្នក នៅពេលណាក៏ បាន" ។

មួយតំណាក់ៗជាបន្តបន្ទាប់ សូមប្រេបន្ទះវាយលេខរបស់អ្នក ដើម្បីបញ្ចូលព័ត៌មានដែលបានស្នេសុំ ។

សំរាប់ភាសាអង់គ្លេស សូមចុចលេខ 1 ។

សំរាប់ភាសាអេស្ប៉ាញ សូមចុចលេខ 2 ។

សំរាប់ភាសាអាមីនៀន សូមចុចលេខ 3 ។

#### សំរាប់ភាសាចិន សូមចុចលេខ 4 ។

បន្ទាប់មក TTS នឹងសួរអ្នកដើម្បីបញ្ជាក់ថាតើ អ្នកគឺជាអ្នកផ្តល់សេវា ឬជាអ្នកទទួលជំនួយ។

TTS នឹងនិយាយថា "**បើអ្នកគឺជាអ្នកទទួលជំនួយ សូមចុចលេខ** '1′, <mark>បើអ្នកគឺជាអ្នកផ្តល់សេវា សូមចុចលេខ '2'</mark>" ។ ដោយហេតុថា អ្នកគឺជាអ្នកផ្តល់សេវា អ្នកនឹងត្រវចុចលេខ '2'

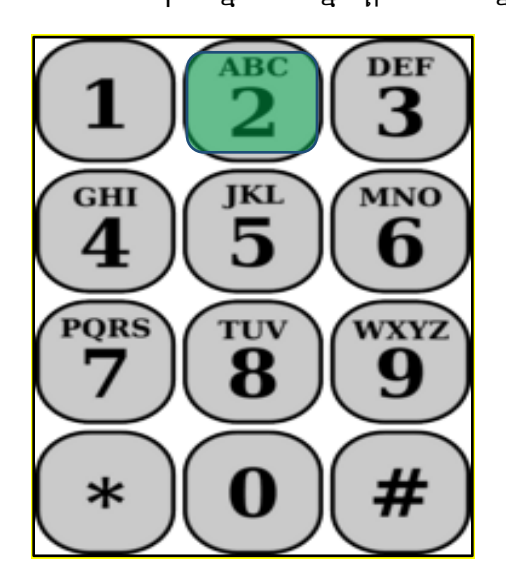

# អ្នកនឹងត្រវបាននាំយកទៅកាន់ម៉ឺនុយដើមដំបូង ។

បន្ទាប់មក TTS នឹងនិយាយថា "នេះគឺជាម៉ឺនុយដើមដំបូង ។ សូមជ្រើសរើសយកពីជម្រើសដូចតទៅនេះ ។ អ្នកអាច ធ្វើការជ្រើសរើសរបស់អ្នក នៅពេលណាក៏បាន:

# សូមចុចលេខ 1 ដើម្បីចូលបណ្តាញ

#### សូមចុចលេខ 2 ដើម្បីកំណត់ឡើងវិញនូវលេខកូដសម្ងាត់របស់អ្នក

#### សូមចុចលេខ 3 សំរាប់ការចុះឈ្មោះ<sup>\*</sup>

ដោយហេតុថា អ្នកចង់ចុះឈ្មោះសំរាប់ TTS, សូមចុចលេខ 3

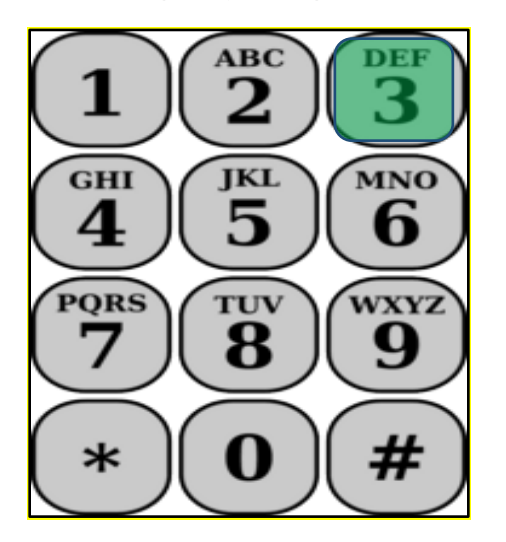

សំរាប់ផ្នែកបន្ទាប់ អ្នកនឹងត្រវការមានព័ត៌មានដូចតទៅនេះ ដែលត្រវរៀបចំជាស្រេច ហើយអាចប្រើប្រាស់បាន ។

- លេខកូដចុះឈ្មោះ 6 ខ្ទង់ របស់អ្នក ។
	- លេខកូដចុះឈ្មោះរបស់អ្នកគឺត្រូវបានផ្ញើទៅជូនអ្នកពីពេលមុន ។ បើសិនជាអ្នកមិនអាចរកវាយើញ នោះទេ សូមទំនាក់ទំនងទៅការិយាល័យខោនធីក្នុងតំបន់របស់អ្នក ។
- មលខេនក្តល់មសវាររស់េនក ។
	- លេខអ្នកផ្ដល់សេវារបស់អ្នកគូរតែជាតូលេខ 9 ខ្ទង់ ហើយដែលអាចរកឃើញនៅលើកន្ទុយសែក ប្រាក់ខែរបស់អ្នក ។
- កាលបរិច្ឆេទកំណើត ។

បន្ទាប់មក TTS នឹងរំលឹកប្រាប់អ្នកថា:

# ដើម្បីបន្ត សូមចុចលេខ 1" ។

# ដើម្បីត្រឡប់ទៅម៉ឺនុយដើមដំបូង សូមចុចលេខ **9** ។

# មើសិនជាអ្នកមិនមានលេខកូដចុះឈ្មោះទេ សូមចុចលេខ **០** សំរាប់ជំនួយ ។

មើសិនជាអ្នកចុចលេខ 0 អ្នកនឹងត្រូវបញ្ជូនទៅកាន់ការិយាល័យសេវាកម្មផ្នែកកម្មវិធី IHSS ។

TTS និងនិយាយថា **"ដោយប្រើបន្ទះលេខទូរស័ព្ទរបស់អ្នក សូមបញ្ចូលលេខកូដចុះឈ្មោះ 6 ខ្ទង់របស់អ្នក អមដោយ** គ្រាប់ចុចសញ្ញាទ្រុងជ្រូក (#) ។ លេខកូដចុះឈ្មោះរបស់អ្នក ត្រូវបានផ្ញើជូនទៅអ្នក កាលពីកាលបរិច្ឆេទមុន<sub>័</sub> ។

បន្ទាប់មក TTS និងនិយាយថា "**ស្ទូមបញ្ចូលលេខអ្នកផ្តល់សេវា ១ ខ្ទង់របស់អ្នក អមដោយគ្រាប់ចុចសញ្ញាទ្រុង** ត្ជូក **(#)**" ។

លេខអ្នកផ្តល់សេវារបស់អ្នក អាចត្រូវបានរកឃេញនៅលេ កន្ទុយសេកប្រាក់ខេរបស់អ្នក ឬក្រដាសស្នាមដែលមាន ព័ត៌មានជាក់លាក់របស់ អ្នកផ្ដល់សេវារបស់អ្នក ដែលបានផ្ញើទៅជូនអ្នកពីការិយាល័យ IHSS ។

TTS និងនិយាយថា **"សូមបញ្ចូលកាលបរិច្ឆេទកំណើតរបស់អ្នក អមដោយគ្រាប់ចុចសញ្ញាទ្រុងជ្រូក (#)" ។ កាល** បរិច្ឆេទកំណើតរបស់អ្នកគួរតែបញ្ចូលជា លេខ 2 ខ្ទង់សំរាប់ខែ លេខ 2 ខ្ទង់សំរាប់ថ្ងៃ និង លេខ 4 ខ្ទង់សំរាប់ឆ្នាំ ។ ឧទាហរណ៍ បើកាលបរិច្ឆេទកំណើតរបស់អ្នកគឺជាថ្ងៃទី 12 ខែឧសភា ឆ្នាំ 1976, ដូច្នេះ អ្នកនិងត្រូវបញ្ចូលលេខ 0 5 1 2 1 9 7 6 ។ សូមបញ្ចូលកាលបរិច្ឆេទកំណើតរបស់អ្នក អមដោយគ្រាប់ចុចសញ្ញាទ្រុងជ្រូក (#) ។

ឧទាហរណ៍: ថ្ងៃទី 01 ខែឧសភា ឆ្នាំ 2019

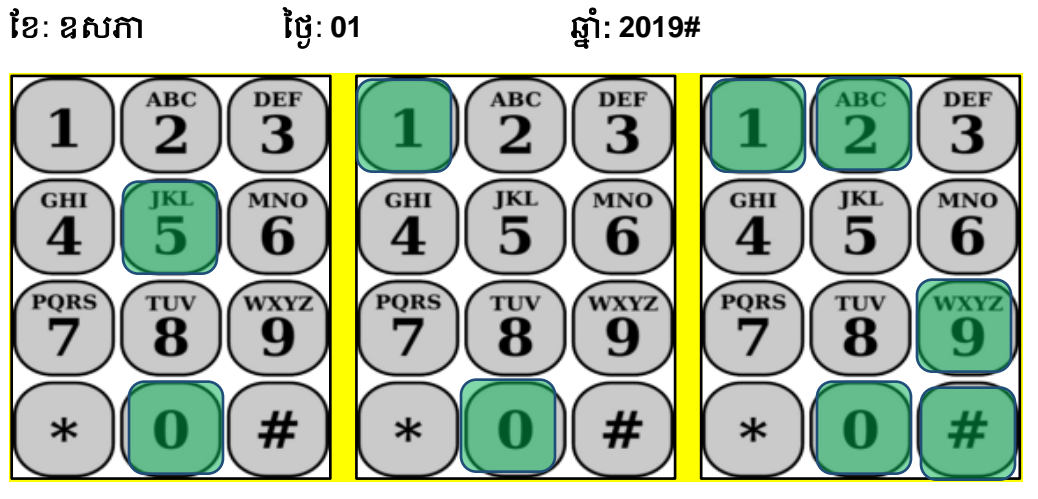

បើសិនជាអ្នកបញ្ចូលលេខមិនត្រឹមត្រូវណាមួយ, TTS និងប្រាប់ឱ្យអ្នកដឹងថាព័ត៌មាននេះគឺមិនត្រឹមត្រូវ ហើយនិង ព្រាបឧ្យអ្នករាយបញ្ចូលលេខទាងនោះម្តងទ្យេត ។

បើសិនជាអ្នកបញ្ចូលលេខទាំងនោះ មិនត្រឹមត្រូវម្ដងទៀតនោះ, TTS និងប្រាប់ឱ្យអ្នកចុចលេខ 0 សំរាប់ជំនូយ ។ អ្នកនឹងត្រូវបានបញ្ជូនទៅការិយាល័យសេវាកម្មផ្នែកកម្មវិធី IHSS ។

នោពេលដែលអ្នកបញ្ចូលលេខទាងនោះបានត្រមត្រូវរួចហេយ អ្នកនិងឮសារសម្លេងដូចតទោនេះ:

<sub>ិ</sub>ពតមានរបស់អ្នកត្រូវបានបញ្ជាក់បន្ថេមហេយ ។ ឥឡូវនេះ អ្នកនងត្រូវបង្កេតលេខកូដសម្ងាត់របស់អ្នក ។ លេខកូដ សម្ងាត់របស់អ្នកនឹងត្រូវជាលេខ 4 ខ្វង់ ដែលអ្នកនឹងប្រើរៀងរាល់ពេលដែលអ្នកចូលទៅក្នុងប្រព័ន្ធទូរស័ព្ទទំព័រកត់ត្រា ពេលម៉ោងធ្វើការនៃកម្មវិធី IHSS ។ ដោយប្រើបន្ទះលេខទូរស័ព្ទរបស់អ្នក សូមបញ្ចូលលេខ 4 ខ្ទង់ ដែលអ្នកចង់ប្រើធ្វើ ជាមលខកូដស ៃ ត្់ េមមោយត្ារ់ច ចសញ្ជា ត្ទុងត្ជូក **(#)**" ។

សូមចងចាំក្នុងការរក្សាទុកលេខកូដសម្ងាត់របស់អ្នក ឱ្យមានសុវត្ថិភាព និង មិនត្រូវចែករំលែកអក្សរសម្ងាត់របស់អ្នក ជាមួយនរណាម្នាក់ឡើយ ។

នៅពេលដែលអ្នកបំពេញផ្នែកលេខកូដសម្ងាត់រួចហើយ អ្នកនឹងពុៈ

# <sub>ិ</sub>សូមអបអរសាទរ! ការចុះឈ្មោះរបស់អ្នកត្រូវបានបពេញរួចហេយ និងក្នុងពេលឥឡូវនេះ អ្នកត្រូវបានចុះឈ្មោះ ដើម្បីប្រើប្រព័ន្ធទូរស័ព្ធទំព័រកត់ត្រាពេលម៉ោងធ្វើការនៃកម្មវិធី **IHSS ហើយ ។ ឥឡូវនេះ អ្នកនិងត្រូវបាន**នាំយកទៅ កាន់ម៉ឺនុយដើមដំបូង ដើម្បីចូលទៅបណ្តាញ ឬ អ្នកអាចទម្លាក់ចុះនូវការហៅទូរស័ព្ទនេះ″ ។

ឥឡូវនេះ អ្នកអាចប្រើលេខកូដសម្ងាត់របស់អ្នក និង ស្វែងរុករកតាមរយ: TTS ដើម្បីបញ្ចូលពេលម៉ោងដែលបាន ធ្វើការរបស់អ្នក ហើយនិង ដាក់ស្នើទំព័រកត់ត្រាពេលម៉ោងធ្វើការរបស់អ្នក ទៅឱ្យអ្នកទទួលជំនូយពិនិត្យឡើងវិញ យល់ព្រម ឬ បដិសេធ ។

សូមចងចាំថា ក្នុងនាមជាអ្នកផ្ដល់សេវា អ្នកក៏អាចធ្វើកិច្ចការដូចតទៅនេះ នៅក្នុង TTS បានផងដែរ:

- បញ្ចូលម៉ោងដែលអ្នកបានធ្វើការ នៅលើទំព័រកត់ត្រាពេលម៉ោងធ្វើការរបស់អ្នកតាមទូរស័ព្ទ
- ពិនិត្យឡើងវិញនូវទំព័រកត់ត្រាពេលម៉ោងធ្វើការរបស់អ្នកតាមទូរស័ព្ទ
- ាជាក់ស្នើទំព័រកត់ត្រាពេលម៉ោងធ្វើការរបស់អ្នក សំរាប់ឱ្យអ្នកទទួលជំនួយពិនិត្យឡើងវិញ និង ទទួលការ យល់ត្ពម ឬ ការរដិមស្ពីេនកទទួលជំនួយ